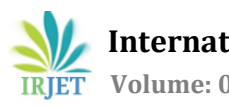

# **ANALYSIS AND DESIGN OF MULTISTOREY BUILDING (G+3) BY USING ETABS SOFTWARE**

Nagaratna, S.A<sup>1</sup>, Ranjita, N.H<sup>2</sup>, Asif. R.S<sup>3</sup>, Vijaykumar, K.J<sup>4</sup>, Sudha, P.H<sup>5</sup>, Prof. D.S. Maganur<sup>6</sup>

*1,2,3,4U.G. Student, Dept of Civil Enginneering SJT Institute of Technology Ranebennur, KA, India. <sup>5</sup>Assistant Professor, Dept of Civil Engineering STJ Institute of technology Ranebennur, KA, India. <sup>6</sup>Proffesor, H O D, Dept of Civil Engineering STJ Institute of Technology Ranebennur, KA, India.* ---------------------------------------------------------------------\*\*\*----------------------------------------------------------------------

**Abstract -** Etabs stands for extended three-dimensional analysis of building systems. The main purpose of this software is to design multistoried building in a systematic process. The effective design and construction of an earthquake resistant structure have great importance al over the world. This project presents multi-storied residential building analyzed and designed with lateral loading effect of earthquake using ETABS. This project is designed as per INDIAN CODES-IS 1893-PART 2:2002, IS 456-2000.

Every structural engineer should design a building with most efficient planning and also be economical. They should ensure that it is serviceable, habitable in healthy environmental for its occupants and have longer design period. structurally robust and aesthetically pleasing building are beginning constructed by combining the best properties of any construction material and at the same time meeting a specific requirement like type of building and its loads, soil condition, time, flexibility and economy. In the view of above, the high-rise buildings are best suited solution. This paper discusses the analysis of a commercial building (G+3 hospital building). Shear force and bending moments of beams and columns are observed and concluded that large span having more shear forces and bending moment.

#### **1.0 INTRODUCTION**

Project on structural analysis and design of multi-storey RCC building focuses on the structural analysis of multi-storey building using appropriate methods of structural analysis and software (E-TABS).

In this project we have taken an architectural plan of the building on the basis of which the analysis will be done for the whole structure. For analysing a multi-storied building, one has to consider all the possible loadings and see that the structure is safe against all possible loading conditions.

Analysis of beams & columns has been done by using E-TABS software and slabs & footings are designed using "LIMIT STATE METHOD" according to IS: 456-2000. Materials used are of M-25 concrete and Fe-415 steel.

The building is designed as a framed structure with brick infill walls. Keeping in view the requirement & utility of the building the dead load, live load & super imposed loads have been considered for the analysis & design of the structures in accordance with the specification of IS: 456-2000 and IS:875-1987 (Part 1 & Part2).

Subsequently, the beam column layout was prepared with the help of which slabs were identified as One Way or Two-Way Slabs. The slabs were designated names in a series as S1 &S2. The slabs were designed as per the moments obtained using the Bending Moment Co-efficient as per Annex D of IS 456: 2000.

The present project deals with the analysis of a multi-storied residential building. The dead load and live loads are applied and the design for beams, columns, footing and slabs is obtained. For design calculation MS Excel has been used.

#### **1.1 Stages in structural design**

- 1. Drawing study
- 2. Load combinations
- 3. Analysis of structures
- 4. Structural design

## **2.0 Objectives**

The structure should be able to carry all expected loads without failure. Carry out a complete analysis and design of the main structural elements of a multi-stored building including slabs, columns, beams etc. Getting familiar with structural software's (E-TABS, AUTOCAD) The objectives include structural analysis of multi-stored RCC building using software (ETABS) prior to that manual calculation will be done by appropriate structural analysis methods. Design of beam, column, footing and slab are done. Later calculations are done using MS-Excel.

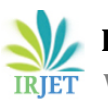

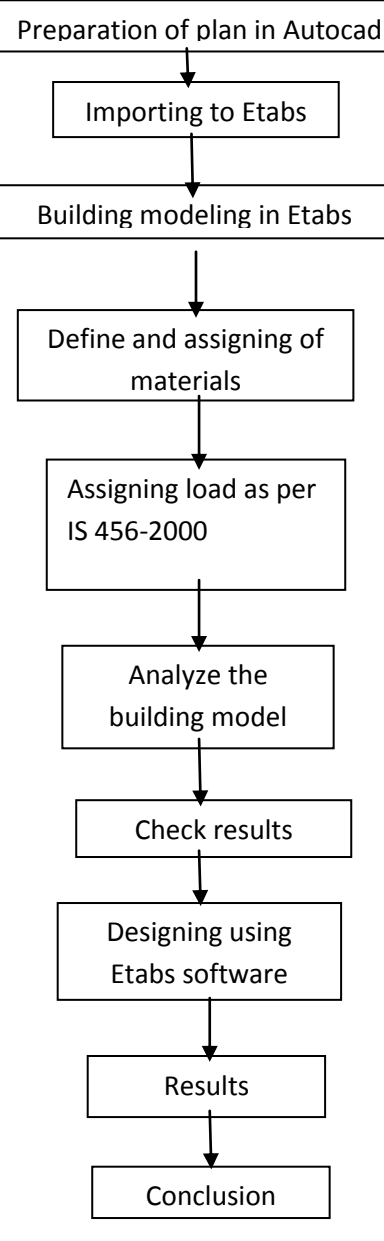

**Fig -1** METHODOLOGY

# **3.0 Plan of Hospital Building**

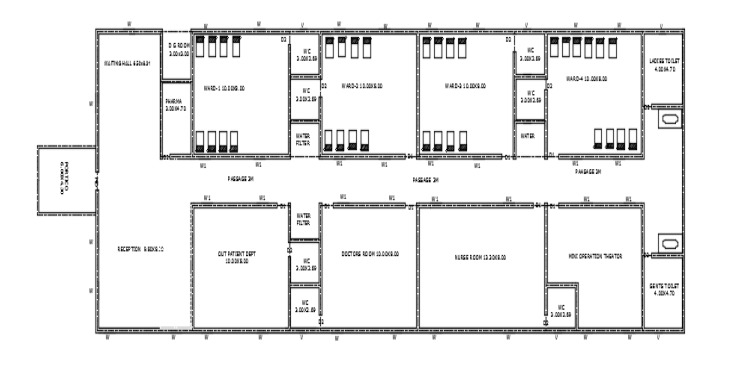

GROUND FLOOR PLAN

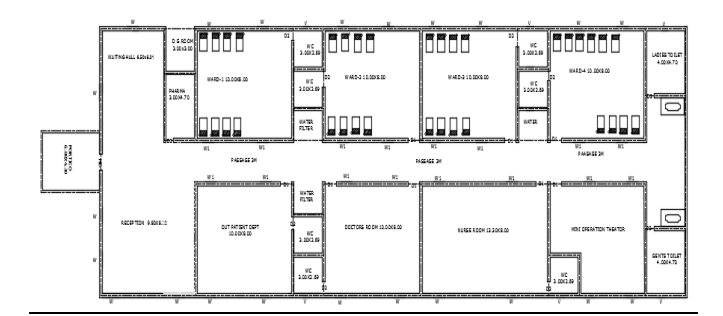

# FIRST, SECOND & THIRD FLOOR PLAN

## **Table -1: SILENT FEATRES OF PROPOSED BUIDING**

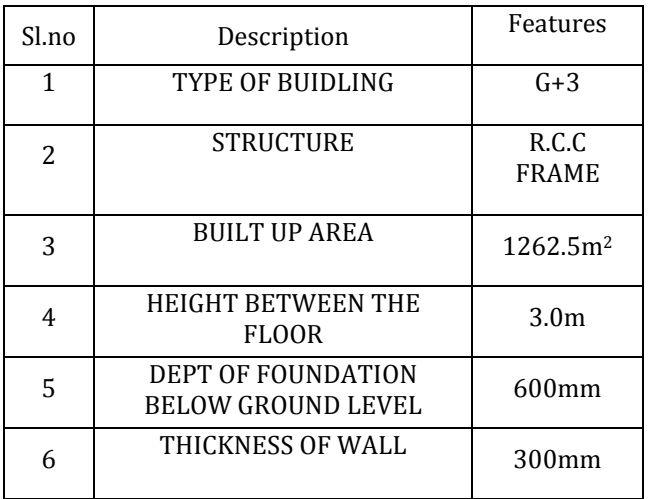

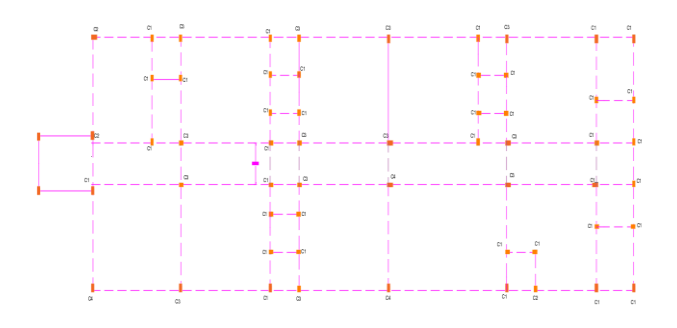

**Fig -2(a):** BEAM LAYOUT

BEAM SIZE B1=(300x330) mm B2=(300x800) mm B3=(300x830) mm

B4=(300x1300) mm

**International Research Journal of Engineering and Technology (IRJET) e-ISSN: 2395-0056**

**RIFIFE Volume: 06 Issue: 05 | May 2019 www.irjet.net p-ISSN: 2395-0072** 

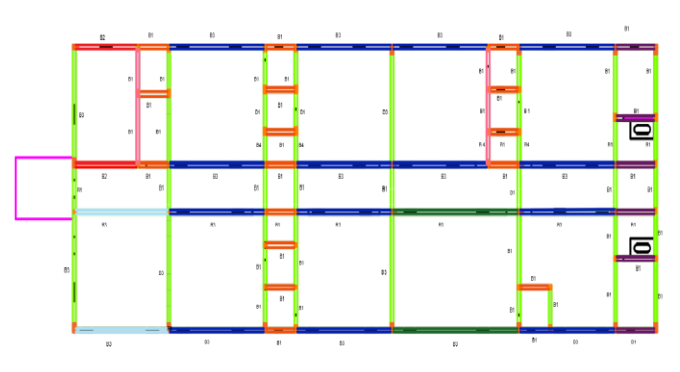

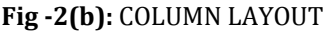

COLUMN SIZE

C1=(230x300) mm

C2=(450x450) mm

C3=(450x600) mm

C4=(600x600) mm

## **4.0 Analysis Methods**

Etab is the primer FEM analysis and design tool for any type of project including towers, culverts, plants, bridges, stadium and marine structures. With an array of advanced analysis capabilities including linear static, response spectra, time history, cable and push over and non-linear analysis, Etab provides good compatibility with a scalable solution that will meet the demands of project every time .

## **5.0 Steps in Modelling**

## **Step - 1: Initial setup of Standard Codes and Country codes.**

Display units: KN-m.

#### **Step - 2: Creation of Grid points & Generation of structure.**

# *File → New model → Custom Grid Spacing → Edit Gird*

After getting opened with ETABS we select a new model and a window appears where we had entered the grid dimensions and storey dimensions of our building.

## **Step - 3: Defining of Material property.**

#### *Define → Material Properties → Add New Material*

Here we had first defined the material property by selecting define menu material properties. We add new material for our structural components (beams, columns, slabs) by giving the specified details in defining.

## **Step –4: Define Frame Sections.**

#### *Define → Frame Sections → Add Rectangular Section*  After defining the property we define section size by selecting frame sections & added the required section for beams, columns etc.

## **Step - 5: Slab Details**

*Define → Wall/Slab Section → Add New Slab* 

We have to define the slab properties after defining frame sections.

#### **Step - 6: Assigning of Property**

After defining the property we draw the structural components using command menu. After defining the columns and beams, the columns and beams are placed on the grid lines, using various **"line object"** options under the command **"Draw".**

## **Step - 7: Defining of loads**

#### *Define → Static Load Cases → Add New Load*

In ETABS all the load considerations are first defined and then assigned. The loads in ETABS are defined as using static load cases.

#### **Step - 8: Assigning of Supports** *Select Plan Level →Base →Select all columns Assign →Joint Points →Restraints →Fixed Support*

By keeping the selection at the base of the structure and selecting all the columns we assigned supports by going to assign menu joint\frame Restraints (supports) fixed.

## **Step - 9: Assigning Loads**

**Slab loads** *Select slabs → Assign →Shell area loads →Uniform* 

# **6.0 ANALUSIS RESULTS**

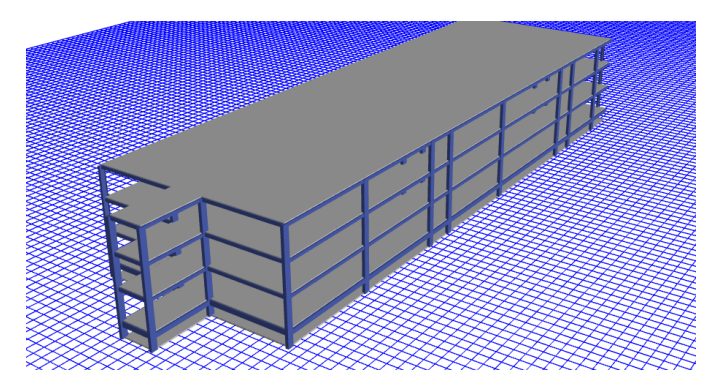

**Fig -3**: MODEL

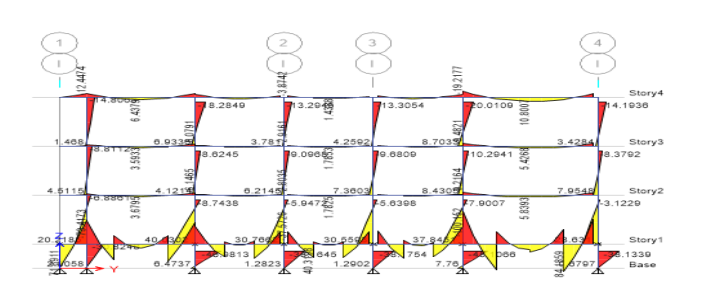

# **Fig -4:** BENDING MOMENT DIAGRAM

Shorter span Lx=10.0m

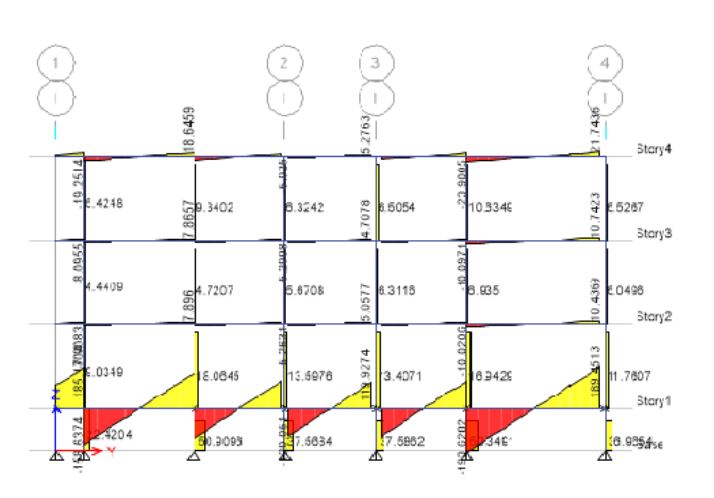

#### **Fig -5:** SHEAR FORCE DIAGRAM FROM ETAB

## **7.0DESIGN DETAILS**

#### **Design of slabs**

Shorter span Lx=8.0m

Longer span Ly=6.5m

d=l/28 ( for simply supported beam)

d=6500/28=232.14mm ≈ 250mm

Equating Mux = Mu lim =  $0.138$  fck b d<sup>2</sup>

=0.138x20x2502x1000

$$
=172.5x10^{6}N/mm^{2}
$$
  
Mu = 0.87 fy x Ast x d  

$$
\left(\frac{1 - fy x Ast}{fck b d}\right)
$$
  
172.5x10<sup>6</sup> = 0.87x415xAstx250  
1 - Astx415  
20x250x1000

 $172.5x10^{6} = -7.49$  Ast<sup>2</sup> +90.26x10<sup>3</sup>Ast

 $Ast = 2381.97$ mm<sup>2</sup>

```
Take ast = 113.0mm<sup>2</sup>
```
ast =  $.14x12^{2}/4=113.0$ mm<sup>2</sup>

Spacing = 113.0 x 1000 =47.49mm≈100mm

2381.97

Longer span Ly=8.0m  
\nd=1/28 (for simply supported beam)  
\nd=8000/28=285.71mm ≈ 300mm  
\nEquating Mux = Mu lim = 0.138 fck b d<sup>2</sup>  
\n=0.138x20x300<sup>2</sup>x1000  
\n=248.4x10<sup>6</sup>N/mm<sup>2</sup>  
\nMu = 0.87 fy x Ast x d  
\n1 - fy x Ast  
\n
$$
Kb d
$$
\n248.4x10<sup>6</sup> = 0.87x415xAstx300  
\n248.4x10<sup>6</sup> = 0.87x415xAstx300  
\n248.4x10<sup>6</sup> = -7.49 Ast<sup>2</sup> +108.31x10<sup>3</sup>Ast  
\nAst = 1255.75mm<sup>2</sup>  
\nTake ast = 113.0mm<sup>2</sup>  
\nast =3.14x12<sup>2</sup>/4=113.0mm<sup>2</sup>  
\nSpacing = 113.0 x 1000 =89.98mm≈100mm

1255.75

Shorter span Lx=10.0m

Longer span Ly=3.0m

d=l/28 (for simply supported beam)

d=3000/28=107.14mm ≈ 110mm

Equating Mux = Mu lim =  $0.138$  fck b d<sup>2</sup>

=0.138x20x1102x1000

=33.396x106N/mm2

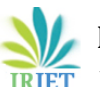

capacity of soil.

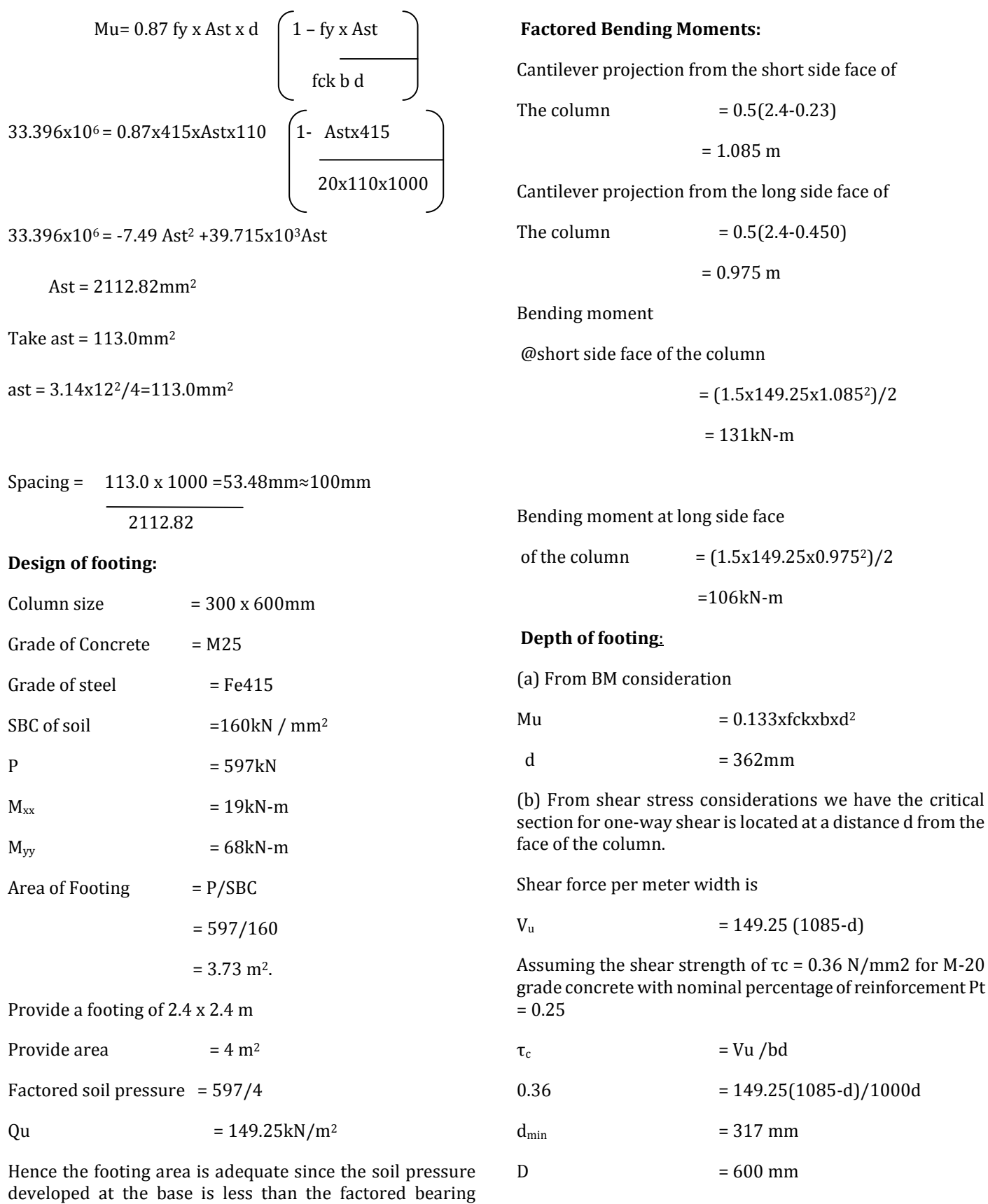

 $d_{\text{prov}}$  = 550mm

## **Reinforcement in footing**:

(a)Longer direction:

```
M<sub>u</sub> =0.87xf<sub>v</sub>xA<sub>st</sub>xdx(1- f<sub>v</sub>xAst/f<sub>ck</sub>xbd)
```
 $131x10^6$  = 0.87x415xA<sub>st</sub>x550(1-415xAst/20x1000x550)

 $A_{st}$  = 678 mm<sup>2</sup>

Hence provide 12 mm dia bars @ 200 mm c/c.

Provide Ast = 708 mm<sup>2</sup>

(b) Shorter direction

 $106x10^{6}$  = 198577.5A<sub>st</sub>-7.49 A<sub>st</sub><sup>2</sup>

Ast  $= 544$ mm<sup>2</sup>

Hence provide 12 mm dia bars @ 200 mm c/c.

Provide Ast = 565 mm<sup>2</sup>

Check for shear stress:

One Way Shear Along X-direction:

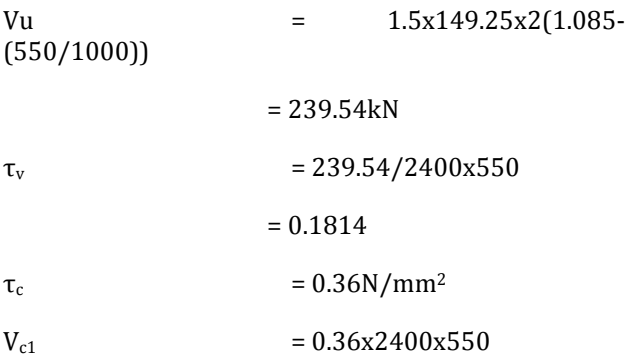

 $= 475kN$ 

One Way Shear Along Y-direction:

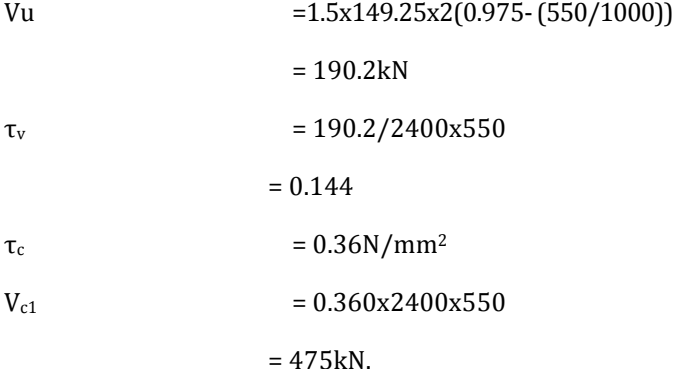

Hence, safe under one-way shear.

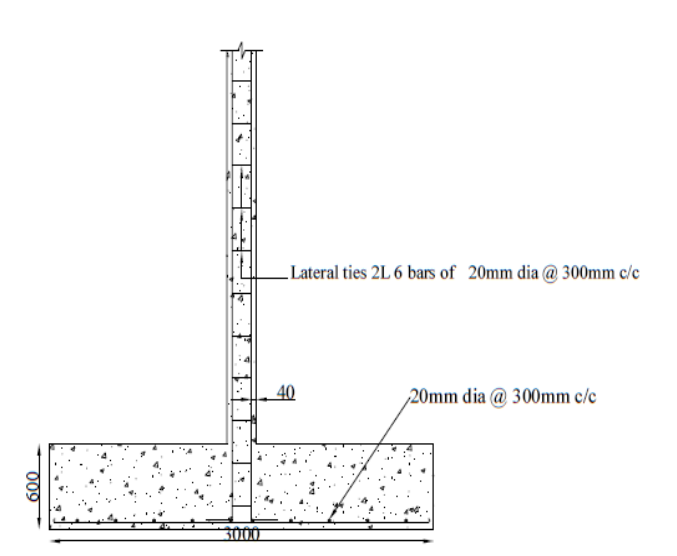

**Footing reinforcement details** 

#### **Fig -6 Footing reinforcement details**

#### **CONCLUSIONS**

- 1. The provided member size in the Hospital building are found safe when structure is analysed using ETABS.
- 2. By observing results of design data we can adopt different sizes of members at different part of the structure.

## **REFERENCES**

- 1. Chandrashekar and Rajasekar (2015), "Analysis and Design of Multi Storied Building by Using ETABS Software", International journals of scientific and research vol.4: issue.7: ISSN no. 2277-8179.
- 2. Balaji and Selvarasan (2016), "Design and Analysis of multi-storied building under static and dynamic loading conditions using ETABS", International Journal of Technical Research and Applications e-ISSN: 2320-8163, www.ijtra.com Volume 4, Issue 4, PP. 15
- **3.** Geethu S N, Deepthi M, Abdul Nasir N A and Izzudeen K M(2016) "Comparative study on design and analysis of multi storied building by STAAD.Pro and ETABS softwares".
- 4. IS 456-2000, Code of practice for plain and reinforced concrete
- 5. IS-875(PART-1): code for dead loads
- 6. IS-875(PART-2): code for imposed loads
- 7. IS-1893: code for seismic loads
- 8. SP 16 Design aid for reinforced concrete to IS-456.

 $\tau_c > \tau_v$ 

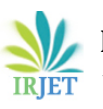

# **BIOGRAPHIES**

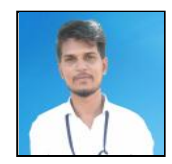

VIJAYKUMAR K J Student Dept of Civil Engineering S T J I T Ranebennur

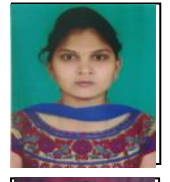

NAGARATNA S A Student Dept of Civil Engineering S T J I T Ranebennur

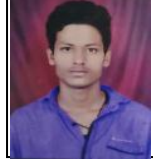

ASIF R S Student Dept of Civil Engineering S T J I T Ranebennur

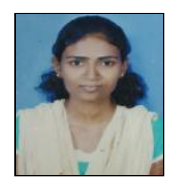

RANJITA N H Student Dept of Civil Engineering S T J I T Ranebennur

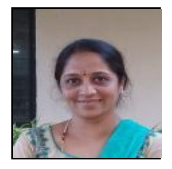

SUDHA P HADADI Professor Dept of Civil Engineering S T J I T Ranebennur

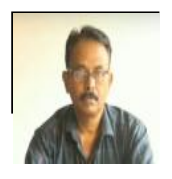

D S MAGANUR H O D, Dept of Civil Engineering S T J I T Ranebennur